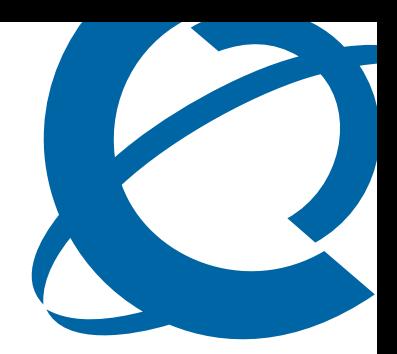

# Release Notes

## Business Ethernet Switch 50 BES50 1.0

Document Number: **NN47924-400** Document Status: **Standard** Document Version: **01.01** Date: **December 2006**

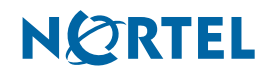

Copyright © Nortel Networks 2006

All rights reserved.

The information in this document is subject to change without notice. The statements, configurations, technical data, and recommendations in this document are believed to be accurate and reliable, but are presented without express or implied warranty. Users must take full responsibility for their applications of any products specified in this document. The information in this document is proprietary to Nortel Networks.

Nortel, the Nortel logo, and the Globemark are trademarks of Nortel Networks.

All other trademarks and registered trademarks are the property of their respective owners.

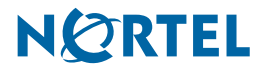

## **[Contents](#page-4-0)**

#### **[How to get help 5](#page-4-0)**

[Getting Help from the Nortel Web site 5](#page-4-1)

[Getting Help over the phone from a Nortel Solutions Center 5](#page-4-2) [Getting Help from a specialist by using an Express Routing Code 5](#page-4-3)

[Getting Help through a Nortel distributor or reseller 5](#page-4-4)

#### **[Release notes 7](#page-6-0)**

[Known anomalies in BES50FE 1.0 7](#page-6-1)

[BES50FE can learn an all-zero source MAC address 7](#page-6-2)

[WRR weight ratio is fixed at 1:2:4:8 and it is not configurable 7](#page-6-3)

[BES50FE does not display trunk port MAC address 7](#page-6-4)

[ESL: BES50 FE Trunk \(MLT\) STP state does not converge 7](#page-6-5)

[ESL: BES50 FE LACP STP state does not converge 7](#page-6-6)

[FE 1024, 1280, 1518 byte frames cannot set up 100Mbps line speed at full](#page-7-0)  meshed 8

[BES50FE Static Membership by port: click online help and two windows pop](#page-7-1)  up 8

[Known anomalies in BES50GE 1.0 8](#page-7-2)

[BES50GE can learn an all-zero source MAC address 8](#page-7-3) [WRR weight ratio is fixed at 1:2:4:6:8:10:12:14 and it is not configurable 8](#page-7-4) [BES50GE does not display trunk port MAC address 8](#page-7-5) [Manual setting of Gigabit Ethernet rate is not supported 8](#page-7-6)

[BES50GE Cable test WebUI: Default status should be: "Not Tested Yet" 8](#page-7-7)

[BES50GE: Ethernet port not physically shut down when a port is disabled 9](#page-8-0)

[Known anomalies common to BES50FE and BES50GE 1.0 9](#page-8-1)

[Submit button does not work 9](#page-8-2)

[IP address DHCP mode- User does not know IP address has changed and](#page-8-3)  is difficult to find 9

[BES50 - Error messages must be significant to the user 9](#page-8-4)

[BES50 port based VLAN configuration needs improvement 9](#page-8-5)

[WebUI System Description field does not include hardware and firmware](#page-9-0)  version 10

[After power on, BES50 supplies power to connected PDs or Non PDs before](#page-9-1)  starting PoE Detection 10

[Cannot open Online Help File against Security > ACL Configuration - Stan](#page-9-2)dard ACL 10

[Cannot open Online Help File against Security > ACL Configuration -](#page-9-3)  Extended ACL 10

[Wrong IP Subnet Mask cannot be rejected in ACL WebGUI 10](#page-9-4)

[ESL: BES50 WEB UI left window cannot be scrolled to the bottom 11](#page-10-0)

[BES50 hardware reset button is not user-friendly 11](#page-10-1)

[The warning message of Factory Default is confusing 11](#page-10-2)

[BES50 GE/FE online help information should be modified 11](#page-10-3)

[BES50 Add Reset/Clear button on Statistics page 11](#page-10-4)

[BES50: timeout requires continuous authentication 11](#page-10-5)

[BETA: BES50 online help for Application Filtering wrong 12](#page-11-0)

[ESL: BES50 WEB UI Title is not descriptive like other SMB BES products 12](#page-11-1)

[ESL: BES50 RSTP port default path cost is not same as other Nortel EDN](#page-11-2)  products 12

[Cannot list current logon users 12](#page-11-3)

[Empty Source Port and Bit Mask, and Destination Port Bit Mask cannot be](#page-11-4)  [rejected 12](#page-11-4)

**NORTEL** 

[BETA: BES50 TFTP cannot be used for some IP address ranges 12](#page-11-5)

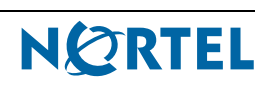

## <span id="page-4-0"></span>**How to get help**

This section explains how to get help for Nortel products and services.

## <span id="page-4-1"></span>**Getting Help from the Nortel Web site**

The best way to get technical support for Nortel products is from the Nortel Technical Support Web site:

http://www.nortel.com/support

This site provides quick access to software, documentation, bulletins, and tools to address issues with Nortel products. More specifically, the site enables you to:

- download software, documentation, and product bulletins
- search the Technical Support Web site and the Nortel Knowledge Base for answers to technical issues
- sign up for automatic notification of new software and documentation for Nortel equipment
- open and manage technical support cases

## <span id="page-4-2"></span>**Getting Help over the phone from a Nortel Solutions Center**

If you don't find the information you require on the Nortel Technical Support Web site, and have a Nortel support contract, you can also get help over the phone from a Nortel Solutions Center.

In North America, call 1-800-4NORTEL (1-800-466-7835).

Outside North America, go to the following Web site to obtain the phone number for your region:

http://www.nortel.com/callus

## <span id="page-4-3"></span>**Getting Help from a specialist by using an Express Routing Code**

To access some Nortel Technical Solutions Centers, you can use an Express Routing Code (ERC) to quickly route your call to a specialist in your Nortel product or service. To locate the ERC for your product or service, go to:

http://www.nortel.com/erc

## <span id="page-4-4"></span>**Getting Help through a Nortel distributor or reseller**

If you purchased a service contract for your Nortel product from a distributor or authorized reseller, contact the technical support staff for that distributor or reseller.

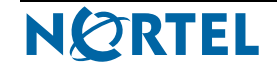

**5**

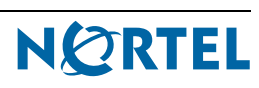

## <span id="page-6-0"></span>**Release notes**

This guide lists the release notes associated with the BES50FE 1.0 and BES50GE 1.0.

## <span id="page-6-2"></span><span id="page-6-1"></span>**Known anomalies in BES50FE 1.0**

## **BES50FE can learn an all-zero source MAC address**

#### **Issue**

When a BES50FE receives an Ethernet frame with an all-zero source MAC address, the switch chipset adds the address to the L2 MAC address table.

This is a limitation of the BES50FE chipset.

## <span id="page-6-3"></span>**WRR weight ratio is fixed at 1:2:4:8 and it is not configurable**

#### **Issue**

If Weighted Round Robin (WRR) queue scheduling is selected, the weight of each traffic class (Class 0 to Class 3) is fixed at the 1:2:4:8 ratio. The WRR weight ratio is not configurable.

This is a limitation of the BES50FE chipset.

## <span id="page-6-4"></span>**BES50FE does not display trunk port MAC address**

#### **Issue**

The WebUI cannot display the MAC address for ports or trunk ports.

## <span id="page-6-5"></span>**ESL: BES50 FE Trunk (MLT) STP state does not converge**

#### **Issue:**

When two Static Trunk groups are formed between BES50FE and Nortel Ethernet Routing Switch 5530 (ERS5530), the Spanning Tree Protocol (STP) state of one of the trunks in BES50FE can toggle between discarding and learning state, and the root bridge identifier can toggle between BES50FE and ERS5530.

CR number: Q01472205

## <span id="page-6-6"></span>**ESL: BES50 FE LACP STP state does not converge**

#### **Issue**

When two Trunk groups are formed between BES50FE and Nortel Ethernet Routing Switch 5530 (ERS5530) using Link Aggregation Control Protocol (LACP), the Spanning Tree Protocol (STP) state of one of the trunks in BES50FE can toggle between discarding and learning state, and the root bridge identifier can toggle between BES50FE and ERS5530.

CR number: Q01472195

**7**

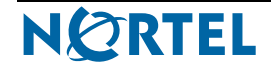

## <span id="page-7-0"></span>**FE 1024, 1280, 1518 byte frames cannot set up 100Mbps line speed at full meshed**

## **Issue**

With a traffic generator set up to inject fully-meshed and backbone traffic, the BES50 switch does not forward frames at line speed (100Mbps) for the following frame sizes: 1024, 1280 and 1518 byte frames. However port-to-port traffic is forwarded at wire-speed.

CR number: Q01457592

## <span id="page-7-1"></span>**BES50FE Static Membership by port: click online help and two windows pop up**

#### **Issue**

Two online help windows are displayed when the user clicks on the help button on the Application > VLAN >802.1 Q VLAN > Static Membership by port panel.

CR number: Q01470724

## <span id="page-7-3"></span><span id="page-7-2"></span>**Known anomalies in BES50GE 1.0**

## **BES50GE can learn an all-zero source MAC address**

#### **Issue**

When a BES50GE receives an Ethernet frame with an all-zero source MAC address, the switch chipset adds the address to the L2 MAC address table.

This is a limitation of the BES50GE chipset.

#### <span id="page-7-4"></span>**WRR weight ratio is fixed at 1:2:4:6:8:10:12:14 and it is not configurable**

#### **Issue**

If Weighted Round Robin (WRR) queue scheduling is selected, the weight of each traffic class (Class 0 to Class 7) is fixed at the 1:2:4:6:8:10:12:14 ratio. The WRR weight ratio is not configurable.

For consistency with BES50FE, the WebUI does not allow modification of the queue weight.

#### <span id="page-7-5"></span>**BES50GE does not display trunk port MAC address**

#### **Issue**

The WebUI cannot display the MAC address for ports or trunk ports.

#### <span id="page-7-6"></span>**Manual setting of Gigabit Ethernet rate is not supported**

#### **Issue**

When autonegotiation on a port is disabled, the manual selection option does not allow the user to configure a port as Gigabit interface. The user can only configure the port as a 10 Megabit or 100 Megabit interface.

#### **Workaround**

The manual configuration of a port as Gigabit interface is not supported.

To enable a port as Gigabit interface, turn on autonegotiation and connect the port to another 10/100/1000 Ethernet port that is capable of performing autonegotiation.

CR number: Q01422825

#### <span id="page-7-7"></span>**BES50GE Cable test WebUI: Default status should be: "Not Tested Yet"**

#### **Issue**

The Administration > Cable Test panel shows the test result as FAIL even though no cable test was carried out. It should read "Not tested yet" instead.

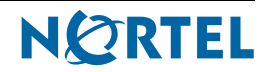

CR number: Q01470728

#### <span id="page-8-0"></span>**BES50GE: Ethernet port not physically shut down when a port is disabled**

#### **Issue**

When a port is disabled, BES50GE no longer stops, transmits or recieves Ethernet frames. However, both the local port LED of the BES50GE switch and the remote port LED remain ON indicating the port on BES50GE is not physically shut down. The operational status in the Configuration > Port > Port Status panel still shows the port is Up, despite the port being disabled.

CR number: Q01492732

## <span id="page-8-2"></span><span id="page-8-1"></span>**Known anomalies common to BES50FE and BES50GE 1.0**

## **Submit button does not work**

#### **Issue**

The Submit button in the following two panels does not work with FireFox and Netscape browsers:

Configuration > PoE > Power Config panel

Automatic time setting in the Applications > SNTP panel

CR number: Q01448676

## <span id="page-8-3"></span>**IP address DHCP mode- User does not know IP address has changed and is difficult to find**

#### **Issue**

By default the BES50 tries to obtain IP configuration from a DHCP server. If the DHCP server is not reachable when BES50 is initializing, (for instance if the DHCP server is offline, or if there is network problem preventing BES50 from communicating with the DHCP server), the BES50 uses the default IP address 192.168.1.128 until it can successfully obtain IP configuration from a DHCP server. At this point you can lose WebUI communication to the BES50 that was using the default address.

#### **Solution**

Use Nortel Business Element Manager (BEM) to determine the IP address allocated by the DHCP server to BES50. See the Troubleshooting section of the document "Using the Nortel Business Ethernet Switch 50 Series" for the exact procedure.

CR number: Q01464274

## <span id="page-8-4"></span>**BES50 - Error messages must be significant to the user**

#### **Issue**

Many of the error messages displayed by the BES50 WebUI indicate "Data is invalid." Most of these messages are displayed when an error condition is detected in configuring the VLAN settings. The messages should provide more information about what went wrong and how the user can resolve the issue.

CR number: Q01436863

#### <span id="page-8-5"></span>**BES50 port based VLAN configuration needs improvement**

#### **Issue**

When configuring port-based VLAN settings, multiple panels need similar information entered repeatedly. The user may also need to go back and forth between different panels to update the information. If these steps are not performed in the proper order an error message of "Data is Invalid" appears. The port-based VLAN configuration panels and procedure need improvement.

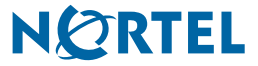

CR number: Q01420871

## <span id="page-9-0"></span>**WebUI System Description field does not include hardware and firmware version**

#### **Issue**

The System Description field in the BES50 WebUI should include the following information:

HW:<Hardware Version> FW:<Firmware Version> SW:<Software Version> BN:<Build Number> (c) Nortel Networks

#### **Workaround**

The hardware version, firmware (bootcode) version, and software version information is accessible in the Summary > Switch Information panel. See the Displaying Switch Hardware and Software versions section of the document "Using the Nortel Business Ethernet Switch 50 Series" for more information.

CR number: Q01434873

## <span id="page-9-1"></span>**After power on, BES50 supplies power to connected PDs or Non PDs before starting PoE Detection**

#### **Issue**

BES50 supplies power to equipment that connects to a PoE port before PoE detection starts. Power is available for a very short period of time in the booting process. This is a hardware limitation.

CR number: Q01460104

## <span id="page-9-2"></span>**Cannot open Online Help File against Security > ACL Configuration - Standard ACL**

#### **Issue**

The online help does not provide detailed information of each parameter used in configuring the standard access control list (ACL).

#### **Workaround**

See the document "Using the Nortel Business Ethernet Switch 50 Series" for detailed information about the parameters used in configuring the standard ACL.

CR number: Q01462425

## <span id="page-9-3"></span>**Cannot open Online Help File against Security > ACL Configuration - Extended ACL**

#### **Issue**

The online help does not provide detailed information of each parameter used in configuring the extended access control list (ACL).

#### **Workaround**

See the document "Using the Nortel Business Ethernet Switch 50 Series" for detailed information about the parameters used in configuring the extended ACL.

CR number: Q01462432

#### <span id="page-9-4"></span>**Wrong IP Subnet Mask cannot be rejected in ACL WebGUI**

#### **Issue**

The user can input an invalid IP subnet mask when they are configuring the extended access control list (ACL), and the BES50 does not reject this invalid subnet mask.

CR number: Q01462445

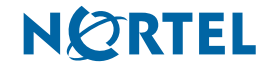

#### <span id="page-10-0"></span>**ESL: BES50 WEB UI left window cannot be scrolled to the bottom**

#### **Issue**

The left-hand side panel of the WebUI cannot be scrolled down to the bottom when the monitor screen resolution is set at 640x480, 800x600, or 1024x768. The menu items at the bottom of the left panel are not accessible in these scenarios.

#### **Workaround**

Increase the monitor screen resolution to at least 1024x768, and increase the window size of the browser application.

CR number: Q01470113

## <span id="page-10-1"></span>**BES50 hardware reset button is not user-friendly**

#### **Issue**

It is difficult for the user to find the hardware reset button on the BES50. It is located inside the housing approximately 2.54 cm (one inch) from the faceplate.

CR number: Q01421845

#### <span id="page-10-2"></span>**The warning message of Factory Default is confusing**

#### **Issue**

The current procedure to reset the BES50 switch back to factory default setting from the WebUI is to click on the Factory Default button under the label "Reset the switch to Factory Default Settings by selecting Factory Defaults", followed by a pop-up dialog box with the message "The configuration will be enabled after system reboot. Do you want to reset the switch?" to ask for user confirmation. This is a request to change the pop-up dialog box message to "Reset the switch to factory default settings. The switch will be enabled after system reboot. Do you want to reset the switch?"

CR number: Q01462590

## <span id="page-10-3"></span>**BES50 GE/FE online help information should be modified**

#### **Issue**

The following information in the online help is inaccurate:

"In IP configuration WebUI online help, the VLAN ID range should read (1-4094) instead of (1-4093).

"In Application > Spanning Tree > STA > Configuration online help, the default Spanning Tree type is STP not RSTP.

"In Administration > Security > HTTP setting online help panel, it should read "HTTP Status."

CR number: Q01470841

#### <span id="page-10-4"></span>**BES50 Add Reset/Clear button on Statistics page**

#### **Issue**

A button is going to be added to the Configuration > Statistics > Port Statistics panel to clear the port statistics.

CR number: Q01497030

#### <span id="page-10-5"></span>**BES50: timeout requires continuous authentication**

#### **Issue**

After a WebUI panel times out, that panel requires logon authentication every time you click the Submit button to make changes to the switch.

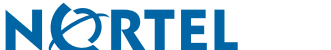

## **Workaround**

From the left-hand side menu tree, click and select a WebUI panel.

CR number: Q01497024

#### <span id="page-11-0"></span>**BETA: BES50 online help for Application Filtering wrong**

#### **Issue**

Some of the protocol related information in the online help for the Applications > Application Filtering panel is incorrect.

#### **Workaround**

For information about configuring the Application Filtering, see *Using the Nortel Business Ethernet Switch 50 Series*.

CR number: Q01507483

#### <span id="page-11-1"></span>**ESL: BES50 WEB UI Title is not descriptive like other SMB BES products**

#### **Issue**

The Web browser title bar label for both BES50GE and BES50FE is not very descriptive. This is an enhancement request to display the switch model description and IP address in the title bar of the Web browser.

CR number: Q01479760

## <span id="page-11-2"></span>**ESL: BES50 RSTP port default path cost is not same as other Nortel EDN products**

#### **Issue**

The Rapid Spanning Tree Protocol (RSTP) default path cost of BES50GE and BES50FE has a value different form other Nortel EDN products. This is a request to align the default path cost of BES50 switches with other Nortel EDN products.

CR number: Q01479755

#### <span id="page-11-3"></span>**Cannot list current logon users**

#### **Issue**

BES50GE and BES50FE switches do not have the capability to display which user is currently logged on the switch. This is an enhancement request to display users that are currently logged on through a Web browser.

CR number: Q01481677

## <span id="page-11-4"></span>**Empty Source Port and Bit Mask, and Destination Port Bit Mask cannot be rejected**

#### **Issue**

The Administration > Security > ACL Configuration - Extended ACL panel allows you to specify an empty Source Port, Source Port Bit Mask, Destination Port, and Destination Port Bit Mask. The BES50 user guide and GUI state the value must be between 0 and 65535.

The BES50 user guide and the software behavior need to be consistent.

CR number: Q01482246

#### <span id="page-11-5"></span>**BETA: BES50 TFTP cannot be used for some IP address ranges**

#### **Issue**

During the upload or download process, if the TFTP server IP address falls within the range of 3.0.0.0 to 9.255.255.255 or 23.0.0.0 to 99.255.255.255, the BES50 switch software rejects the request with a pop-up message stating "The TFTP server IP address is invalid or reserved."

## **Workaround**

You must upgrade your server. Complete the following steps to upgrade from a local TFTP server.

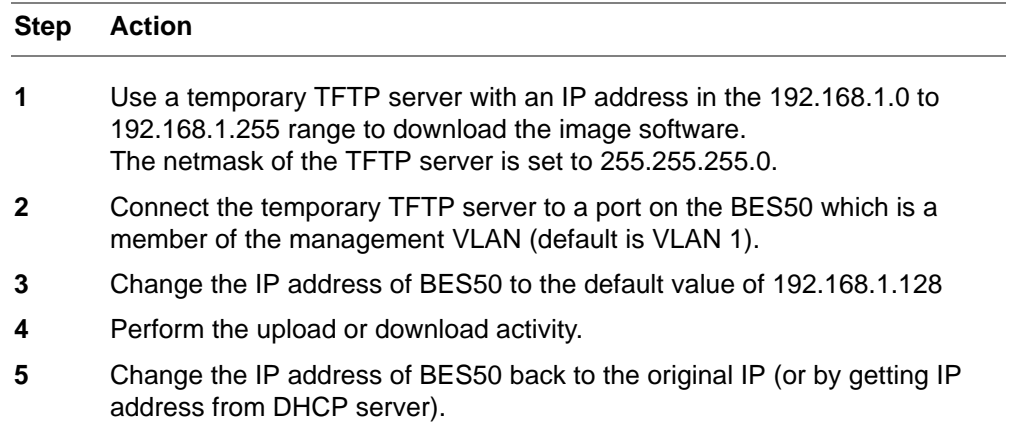

CR number: Q01499840

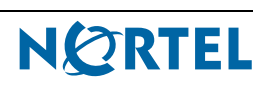

## Release Notes

Business Ethernet Switch Release BES50 1.0

Document Number: **NN47924-400** Document Status: **Standard** Document Version: **01.01** Release Date: **December 2006**

Copyright © Nortel Networks 2006

All rights reserved.

The information in this document is subject to change without notice. The statements, configurations, technical data, and recommendations in this document are believed to be accurate and reliable, but are presented without express or implied warranty. Users must take full responsibility for their applications of any products specified in this document. The information in this document is proprietary to Nortel Networks.

Nortel, the Nortel logo, and the Globemark, are trademarks of Nortel Networks.

All other trademarks and registered trademarks are the property of their respective owners.

# **NØRTEL**